# Java B Slackware

### **Oracle Java**

В связи с недавними изменениями Oracle в лицензировании Java, Slackware как и любому другому дистрибутиву больше не разрешается распространять двоичные пакеты Java в составе операционной системы. Это означает, что мы всё ещё можем устанавливать Java в систему, но начиная со Slackware 14 потребуется загружать двоичный пакет вручную.

Oracle предлагает два пакета:

- JRE (Java Runtime Environment) требуется для выполнения приложений Java.
- JDK (Java Development Kit) требуется для разработки и выполнения приложений Java (включает JRE).

Поскольку JRE включён в состав JDK, именно последний рекомендуется к установке.

Не устанавливайте оба пакета одновременно, до начала установки убедитесь, что все ранее установленные пакеты Java удалены.

#### Установка Java (JDK) в Slackware 14 и новее

Для установки Java в систему выполните следующие шаги:

1. Посетите официальную страницу загрузки.

2. Справа от Java Platform, Standard Edition щёлкните JDK Download и примите лицензионное соглашение.

3. Загрузите двоичный пакет, соответствующий используемой архитектуре:

Linux x86 для 32-битной версии Slackware. Linux x64 для 64-битной версии Slackware.

Убедитесь, что выбрали вариант .tar.gz.

На момент написания статьи последняя 64-битная версия была:

jdk-7u7-linux-x64.tar.gz

4. В терминале войдите как root:

 $SU<sub>2</sub>$ 

5. Перейдите в каталог /extra/source/java на установочном DVD Slackware или локальном каталоге, если загрузили его с зеркала Slackware (в последнем случае не забудьте загрузить **все** файлы и подкаталоги каталога «java»!).

6. Запустите слакбилд, указав путь к загруженному двоичному пакету Java.

./java.SlackBuild /path/to/jdk-7u7-linux-x64.tar.gz

По завершении слакбилда будет выдано сообщение наподобие:

Slackware package /tmp/jdk-7u7-x86\_64-1.txz created.

Приведённое ниже сообщение слакбилда можно проигнорировать. WARNING: zero length file usr/lib64/java/lib/security/trusted.libraries

7. Установите свежесозданный пакет:

upgradepkg --install-new /tmp/jdk-7u7-x86\_64-1.txz

8. Перезапустите браузер и проверьте работоспособность Java, посетив [эту станицу.](http://www.java.com/en/download/installed.jsp)

9. Для распознавания Java системой может потребоваться перезагрузка компьютера:

```
$ which java
/usr/lib64/java/bin/java
```
10. Если хотите, чтобы [slackpkg](https://docs.slackware.com/slackware:slackpkg) при выполнении clean-system пропускал пакеты jre и jdk, добавьте их в чёрный список в /etc/slackpkg/blacklist.

#### **OpenJDK**

Если предпочитаете альтернативу с полностью открытым исходным кодом OpenJDK вместо прекомпилированных бинарных файлов Oracle с частично закрытым исходным кодом, можете получить исходный код, слакбилды и/или пакеты Slackware здесь: <http://slackware.com/~alien/slackbuilds/openjdk/>.

Если решите использовать OpenJDK, к нему применимо то же самое правило, что и к пакетам Java от Oracle: устанавливайте только один из двух, либо JRE, либо JDK!

Если нужен плагин для браузера как в Java от Oracle, установите дополнительно пакет [icedtea](http://slackware.com/~alien/slackbuilds/icedtea-web)[web.](http://slackware.com/~alien/slackbuilds/icedtea-web) Oracle сохраняет исходные тексты браузерного плагина закрытыми. Пакет icedtea-web является альтернативой с открытым исходным кодом. Также потребуется [rhino](http://slackware.com/~alien/slackbuilds/rhino), движок JavaScript для OpenJDK.

Если решите собирать OpenJDK из исходного кода, руководствуйтесь [README](http://slackware.com/~alien/slackbuilds/openjdk/build/README.txt).

#### **Java не найдена после установки**

На помощь! Установил Java, но при попытке использования получаю «команда не найдена»!

Нужно отметить, что пакет Java устанавливает пару файлов в каталог профиля «/etc/profile.d». Один из них в соответствии с используемой оболочкой исполняется при входе в систему. Сценарий профиля добавляет каталог Java в переменную \$PATH (что дает возможность использовать команду java) и устанавливает переменную \$JAVA\_HOME (нужна другим программам, пытающимся обнаружить установленную Java).

Ниже приведен такой сценарий из 64-битной Slackware:

#!/bin/sh export JAVA HOME=/[usr/[lib64/[java export MANPATH="[]\${MANPATH}: []\${JAVA HOME}/ []man" [] export PATH=" $\lceil \frac{1}{5}\rceil$ ATH}: $\lceil \frac{1}{5}\rceil$ JAVA HOME}/ $\lceil \frac{1}{5}\rceil$ JAVA HOME}/ $\lceil \frac{1}{5}\rceil$ re/ $\lceil \frac{1}{5}\rceil$ bin" $\lceil \frac{1}{5}\rceil$ 

Это значит, что после установки пакета Java требуется выйти и снова войти, чтобы выполнился сценарий профиля для Java. Если для выхода не самое подходящее время, есть альтернатива: возможно выполнить сценарий при помощи команды [«](https://en.wikipedia.org/wiki/​Dot_(Unix)) W [source](https://en.wikipedia.org/wiki/​Dot_(Unix))» в консоли и в каждом терминале, где предполагается использовать Java еще до выхода и входа (пример для OpenJDK и совместимой с bash оболочки):

. /etc/profile.d/openjdk.sh

Обратите внимание на точку в начале строки, эта точка и есть команда «source» оболочки.

## **Источники**

- Источник: [java.SlackBuild readme](http://slackware.org.uk/slackware/slackware64-current/extra/java/README)
- Дополнения: [sycamorex](https://docs.slackware.com/wiki:user:sycamorex)
- Дополнения: [Eric Hameleers](https://docs.slackware.com/wiki:user:alienbob)
- Перевод: [Serg Bormant](https://docs.slackware.com/wiki:user:bormant)

[howtos](https://docs.slackware.com/tag:howtos), [software](https://docs.slackware.com/tag:software?do=showtag&tag=software), [java](https://docs.slackware.com/tag:java?do=showtag&tag=java), [jdk](https://docs.slackware.com/tag:jdk?do=showtag&tag=jdk), [jre](https://docs.slackware.com/tag:jre?do=showtag&tag=jre), [translator bormant](https://docs.slackware.com/tag:translator_bormant?do=showtag&tag=translator_bormant)

From: <https://docs.slackware.com/>- **SlackDocs**

Permanent link: **<https://docs.slackware.com/ru:howtos:software:java>**

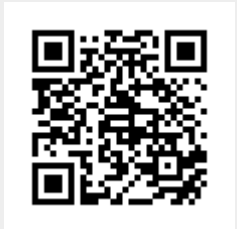

Last update: **2016/04/29 14:19 (UTC)**